## 支 払 情 報 電 子 通 知 書 システム 利 用 方 法

〇ブラウザ:Microsoft Edge、Google Chrome で動作します。

〇ブラウザの設定次第では、セキュリティ機能が影響して動作に不都合が出る場合があります。動作に不都合があっ た場合、以下の設定をお試しください。

・ポップアップブロック機能の解除 ・ダウンロードブロック機能の解除 ・JavaScript の有効化 〇PDF 閲覧ソフト:Adobe Reader が必要です。(なるべく新しいバージョンをご利用ください)

➀大津市ホームページの右上の「事業者向け」をクリックします。

【ホームページアドレス】http://www.city.otsu.lg.jp/

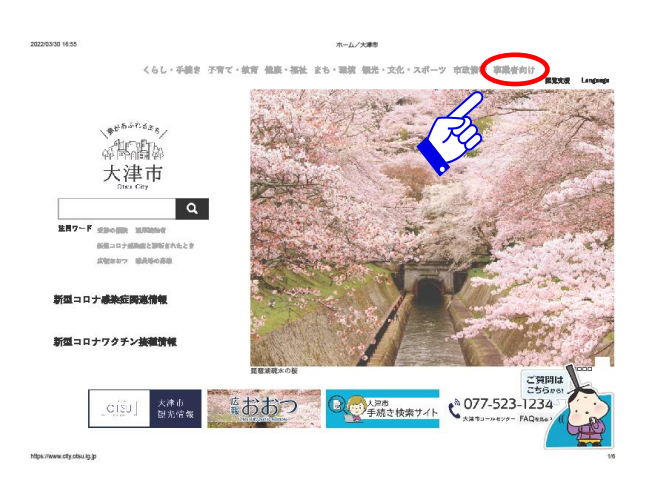

➁「支払情報電子通知書システム」をクリックします。

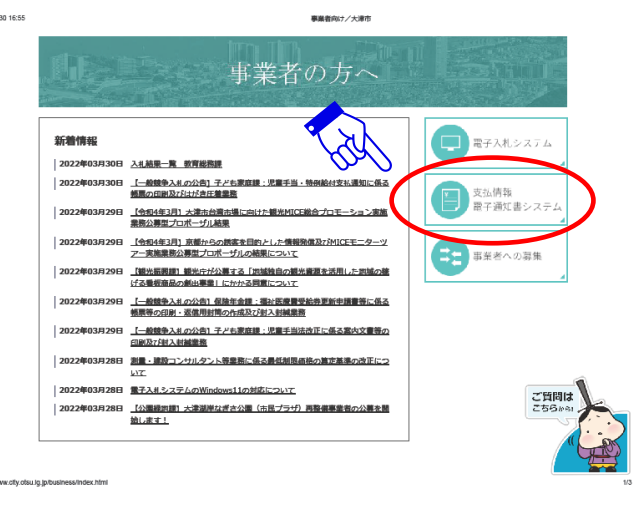

➂ページ上部の「支払情報電子通知書システム」をクリックします。

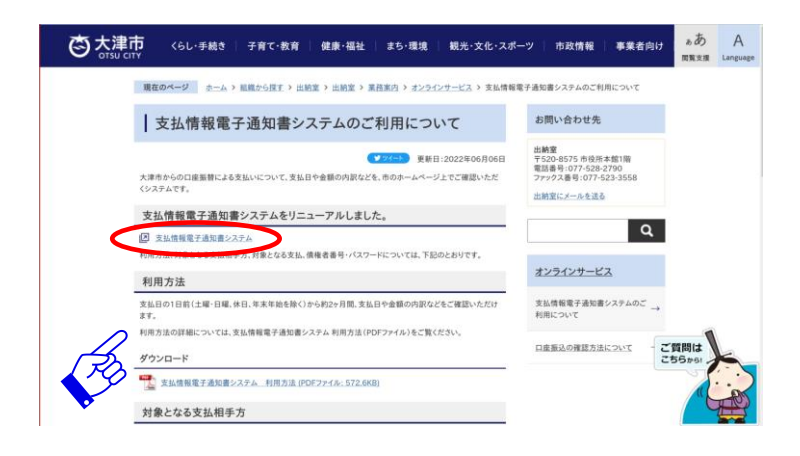

➃別途送付している「支払情報電子通知書システムのご案内」に記載してある債権者番号、パスワードを入力 し、ログインします。

※債権者番号は、「0」を含む6桁半角の数字で入力して下さい。 ※パスワード(初期値)は、「0」を含む7桁半角の数字で入力してください。

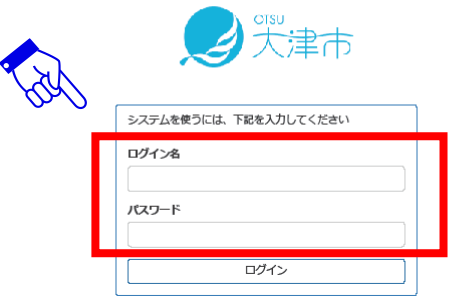

➄支払日ファイルの一覧が表示されますので、確認したいファイルの開封欄をクリックします。

 ※振込先ごとに PDF を表示しますので、同日に複数の口座に振込みがある場合は、枝番で分けて表示し ます。

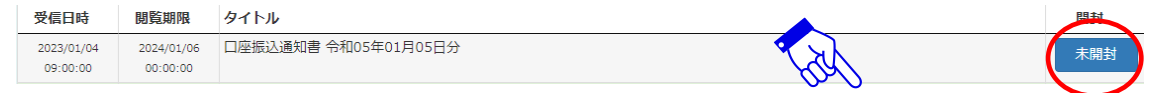

➅選択した PDF ファイルが開き、表示された口座振込通知書によって振込の内容が確認できます。

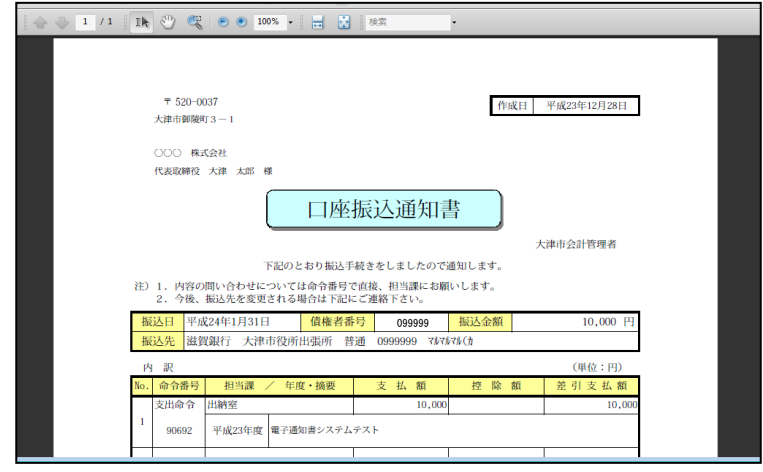

操作方法についてご不明な点がございましたら、下記までお問い合せください。 大津市出納室 TEL 077-528-2790 (直通) FAX  $077-523-3558$ ※振込内容の詳細については、各担当課までお問い合せください。